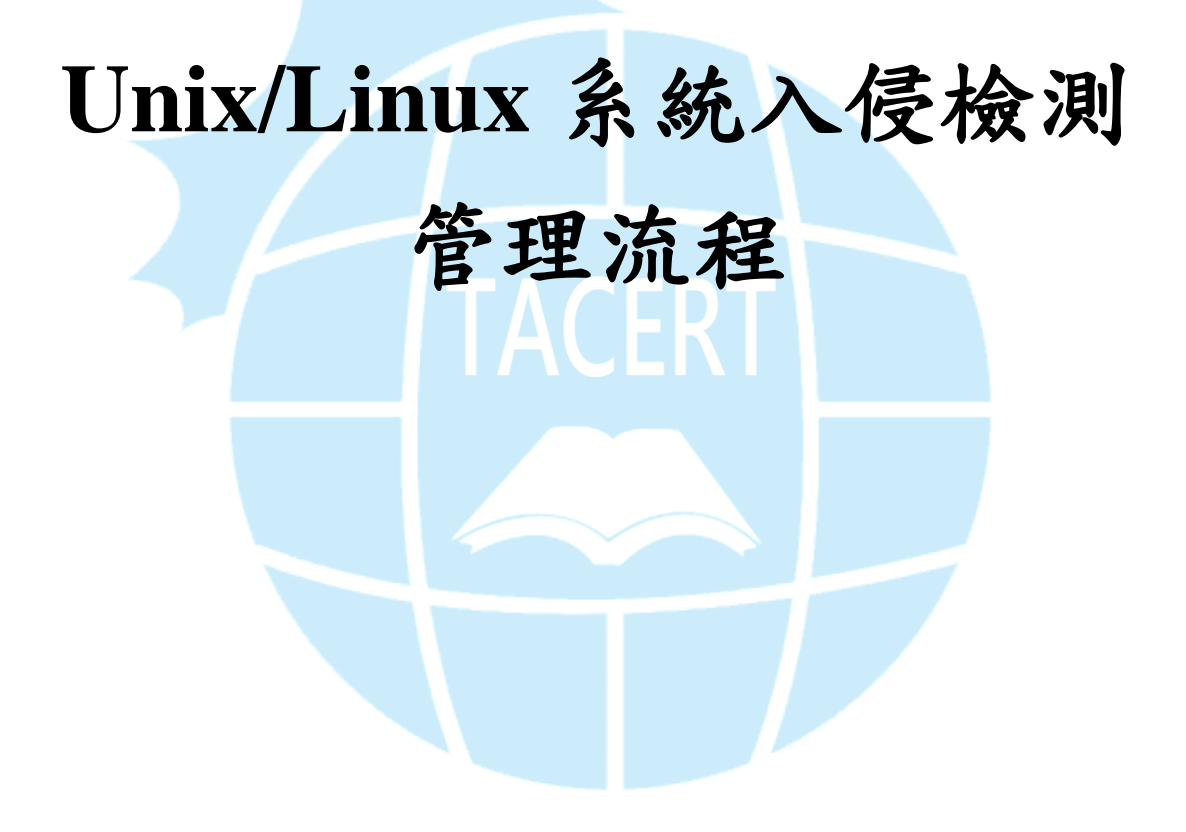

TACERT 臺灣學術網路危機處理中心團隊編譯

資料來源: **CERT SOCIETE GENERALE** 

<http://cert.societegenerale.com/en/publications.html>

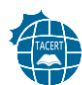

# 目錄

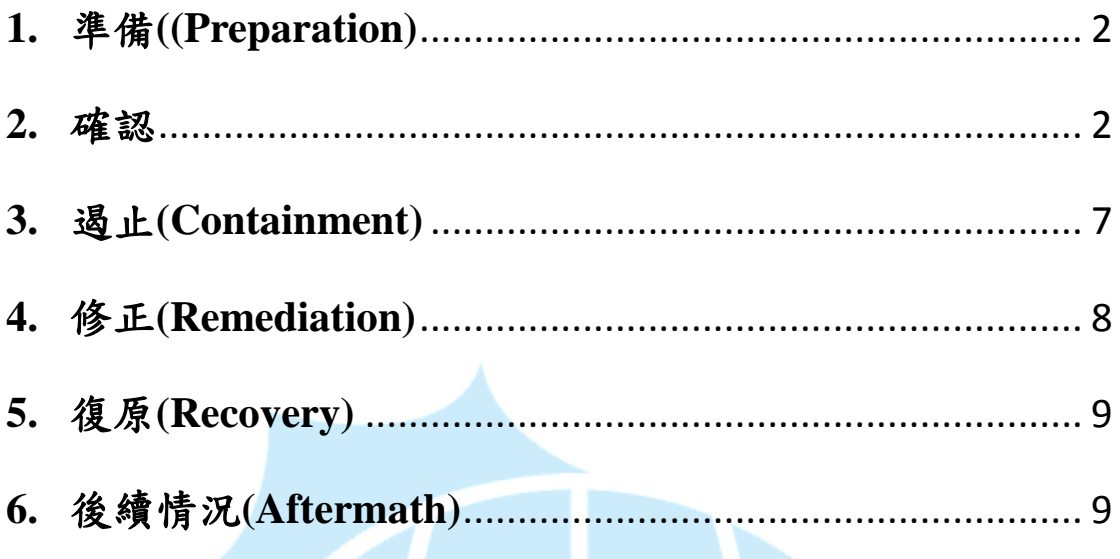

這份資安事件應變小抄,專給想要調查安全事件的網管人員。記住:面對事件時, 跟著資安事件應變方法的流程,記下記錄不要驚慌。如果需要請立刻聯絡臺灣學 術網路危機處理中心(TACERT)。

## <span id="page-2-0"></span>**1.** 準備**((Preparation)**

- 1-1.執法調查員應該要能實際接觸可疑的系統。
- 1-2.為了當作法庭證據可能需要將硬碟做實體備份。最後,如果

需要,切斷所有與可疑的機器接觸的網路連結。

1-3.一台機器或是伺服器平常的網路活動知識是必要的,應該要

在安全的地方保有一個記錄平時通訊埠活動的檔案,才能有

效率的比較目前的情況。

1-4.如果能具備平時在機器上運作服務的知識將會有很大的幫助。

有需要時不要猶豫向 Unix/Linux 專家請求幫助。一個好意見

對於機器上的服務或是執行的程序也能有所了解。

1-5.你應該要固定更新重要檔案(尤其是具有 SUID 和 GUID 的檔

案),且它應該被存放在遠離網路的地方。有了這個列表,你

可以輕易地分開正常的 SUID 檔案並偵測異常的部份。

#### <span id="page-2-1"></span>**2.** 確認

#### 不尋常的帳戶**(Unusual Accounts)**

- 在/etc/passwd 裡尋找任何可疑的帳戶,尤其是 UID 為 0 的 (root 帳戶)。另外也要檢查/etc/group 和/etc/shadow 兩個檔案
- 尋找被刪除的帳戶留下的檔案,這些檔案可能被用在攻擊

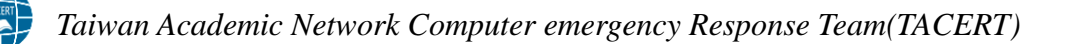

上

#find  $/ \ \backslash$  -nouser -o -nogroup $\backslash$  -print

不尋常的檔案**(Ususual Files)**

– 尋找所有的 SUID 和 GUID 的檔案:

#find / -uid 0 \( -perm -4000 -o -perm 2000 \) -print

尋找怪異的文件名,例如開頭為 "",""或 "":

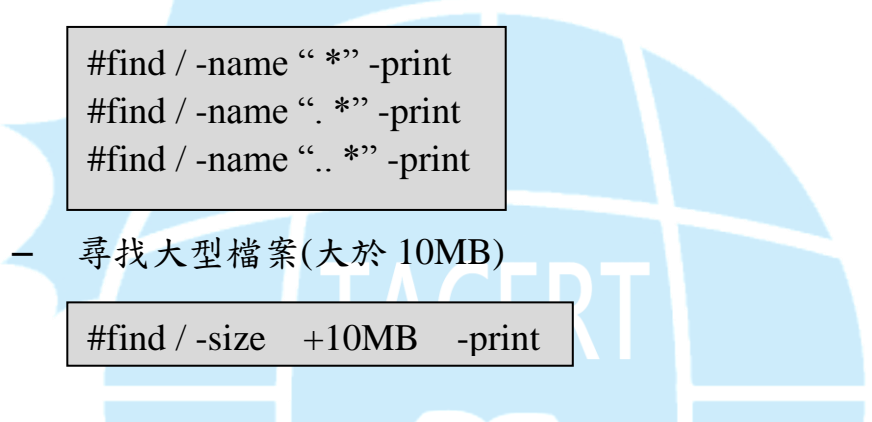

– 尋找正在運行的程序或是已被取消鏈結的文件:

 $#lsof$  +L1

- 尋找在/proc 和/tmp 中的異常檔案。/tmp 是駭客選擇儲存惡 意檔案的地方之一。
- 不尋常的服務(Unusual Services)
	- (Linux 限定)執行 chkconfig(假如有安裝)去檢查所有服務:

#chkconfig -list

– 查看執行中的程序(記住:一個 rootkit 可能改變本文裡你的

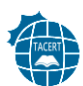

一切結果,尤其是這裡)

#ps -aux

– 使用 lsof -p [pid]查詢不知道的程序

你必須知道平常運行的程序,並且能指出哪個程序是被駭客加 進去的。注意 UID 為 0 的程序。

不尋常的網路活動**(Unusual Network Activity)**

利用以下幾種方法,去查看網路的嗅探器(sniffers):

查看 kernel 紀錄,尋找像是:"*kernel: device eth0 entered promiscuous mode*"的關鍵字

使用#ip link 去檢測"PROMISC"標籤, 和 ifconfig 比這種方法較 好,因為 ifconfig 指令並非所有 kernel 都支援。

– 尋找異常的埠活動:

利用指令:#netstat -nap 和 #lsof -i 去得到更多的網路埠號 活動的資訊

- 尋找平常在你的區域網路中的 MAC #arp -a
- 尋找任何未預期出現在網路活動上的 IP 地址

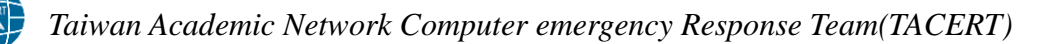

## 異常的自動化任務

– 尋找在/etc/cron.allow 出現的異常排程。這邊必須特別注意

UID 為 0 的帳號(root)所安排的工作

#crontab -u root -l

– 尋找不尋常的系統排程:

#cat /etc/crontab 和#ls -la /etc/cron. \*

主機異常記錄

查看系統上的記錄檔案找出可疑事件,包括:

- 大量的認證失敗(sshd, ftpd 等服務)
- Remote Procedure Call (RPC)的程式紀錄條目包括了大量的

奇怪符號

- Apache log 中大量的 error
- 重新啟動(硬體重新啟動)
- 重新啟動應用程式(軟體重新啟動)

在大部分的 Linux 發行版中,幾乎所有的記錄檔皆放在/var/log 目錄底下,以下為主要的幾個:

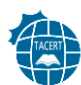

- /var/log/message:一般信息和系統相關的東西
- /var/log/auth.log:認證記錄
- /var/log/kern.log: kernel 記錄
- /var/log/cron.log: crond 工作記錄
- /var/log/maillog: mail server 記錄
- /var/log/httpd/:Apache log
- /var/log/boot.log:系統啟動記錄
- /var/log/mysqld.log:MySQL 資料庫伺服器記錄
- /var/log/secure:身分認證記錄
- /var/log/utmp or /var/log/wtmp:登入記錄檔
- 要查看這些記錄檔,一些工具像 cat 和 grep 可能有用:

cat /var/log/httpd/access.log | grep "GET /signup.jsp"

## 異常 **kernel log**

透過 kernel log 去找出系統上的可疑事件

#dmesg

列出所有重要的內核和系統資訊

# lsmod # lspci

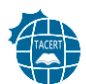

– 尋找已知的 rootkit(使用 rkhunter 和相關工具)

### ■ 檔案 hash(雜湊函式)

驗證所有二進制的 MD5 hash,這些檔案位於/bin, /sbin, /usr/bin, /usr/sbin 或是其他二進制存儲的地方(使用 AIDE 或相關工具) 警告:這個操作將會改變檔案的時間戳。所以這項動作必須等 其他檢查都已經做完才能操作。

能使用 PRM 的系統,可以用下列指令查看安裝的套件:

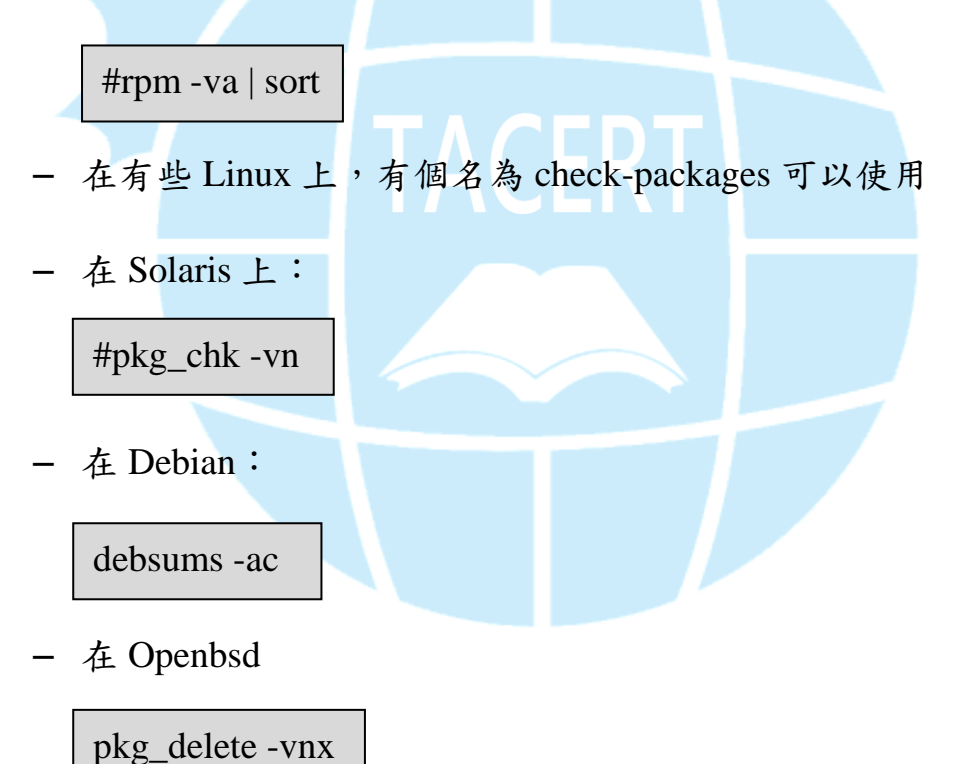

#### <span id="page-7-0"></span>**3.** 遏止**(Containment)**

從受到感染的機器上備份所有的資料,如果可以,對整個硬碟

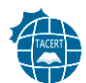

bit-by-bit 的實體拷貝,也可以對記憶體(RAM)做拷貝。

假如機器對公司而言不是相當重要的話,可以拔除電源插頭強迫將其 關機,假如是使用電池的筆電,則按壓"off"數秒直到電腦關機。

假如鑑定的步驟沒有任何發現,而系統仍舊是被入侵狀態,則需要離 線進行調查。

嘗試去找出駭客每一個動作的證據:**(**使用取證工具像是 **Sleuth Kit/Autopsy)**

- 找出所有被攻擊者使用的檔案,包括被刪除的檔案,並且看他 們做了什麼或是評估威脅。
- 檢查最近有被更改的檔案
- 檢查記錄檔
- 試著找出攻擊者如何進入系統。所有的線索都必須去考慮。假 如沒有找到入侵電腦的證據,不要忘記問題有可能發生在內部 人員。
- 更新系統,以防同樣的漏洞又被使用

### <span id="page-8-0"></span>**4.** 修正**(Remediation)**

暫時移除與事件有關的帳戶和調查發現的惡意檔案

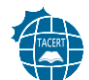

#### <span id="page-9-0"></span>**5.** 復原**(Recovery)**

無論駭客入侵系統到何種程度,或是你對事件的調查有多仔細,只要 系統被入侵了,最好的方法還是重灌系統,並且更新。如果不能重灌, 你應該:

- 更改所有系統的帳戶密碼並且讓使用者在安全的管道下這樣做: 他們必須使用有大小寫,特殊符號,數字及至少 7 個符號長的 密碼
- 檢查所有系統資料的完整性,可以使用 MD5 hash
- 還原所有被更改的二進制文件(例如: /bin/su)
- <span id="page-9-1"></span>**6.** 後續情況**(Aftermath)**

#### 報告

下列的主題應該要記錄下來:

- 初步檢測
- 每個重要事件的行為與時間軸
- 什麼是適當的行為
- 什麼地方出了問題

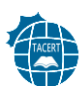

事件成本

## 資料來源:**CERT SOCIETE GENERALE**

<http://cert.societegenerale.com/en/publications.html>

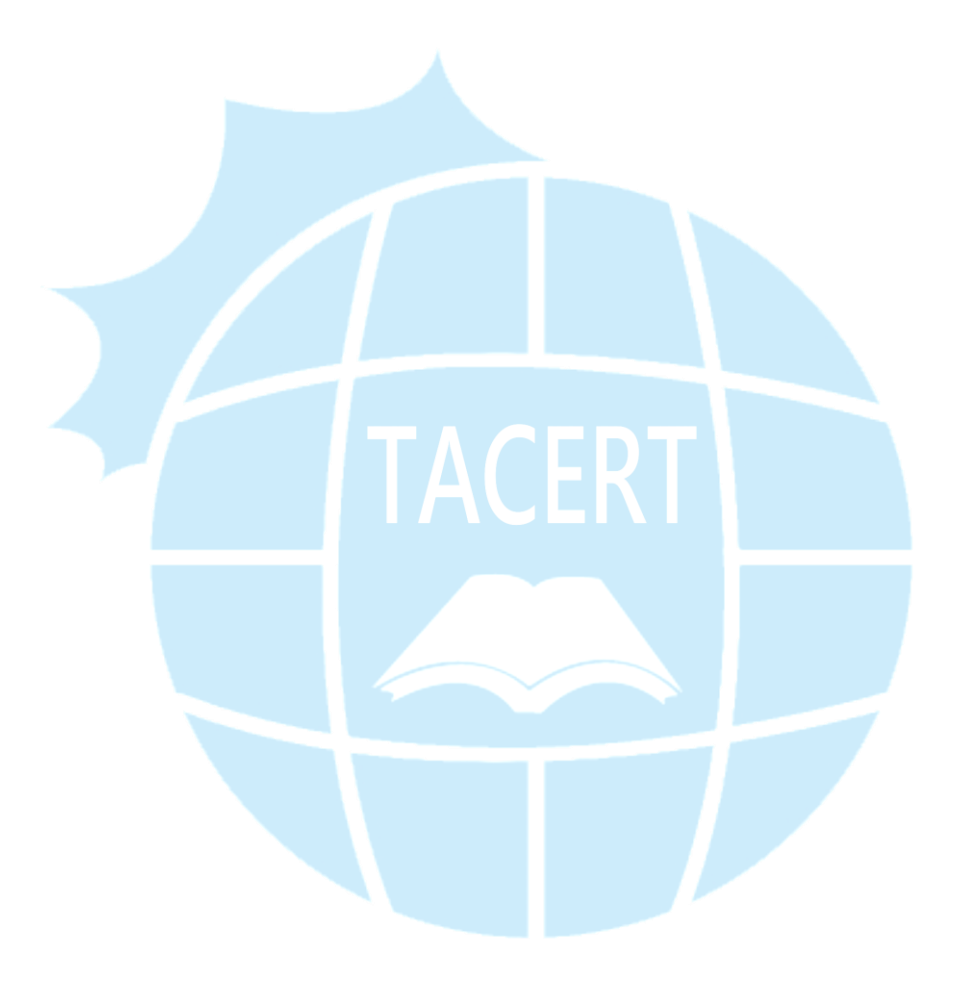